# **GitHub for Researchers**

## Part 2

A collaborator has added some changes to your code! Let's load up those changes

## **Please Wait!**

While you're waiting...check out ISAGE to see how researchers use git <u>https://investigating-archiving-git.gitlab.io/about/</u>

### Steps

- 1. Refesh your repository website
- 2. Click Commits to see the changes

🕓 4 commits

3. click on *new\_average\_method* to see the changes in the code!

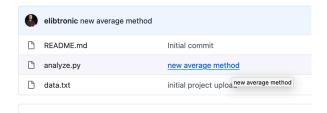

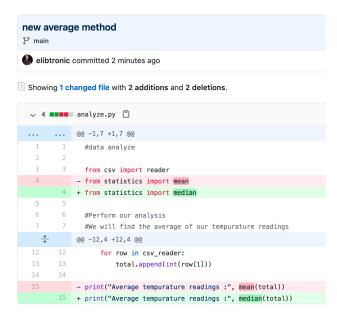

### **Congrats!**

Your collaborator has made some changes to your code.